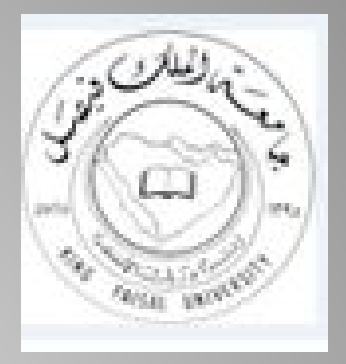

بسم الله الرحمن الرحیم السلام علیكم ورحمة الله ھدیتي المتواضعة للطلبة المستجدین*...* أرحببكم وأقدملكم عرض مختصر لإخوتنا وأخواتنا المستجدین

كونوا معي أحبتي

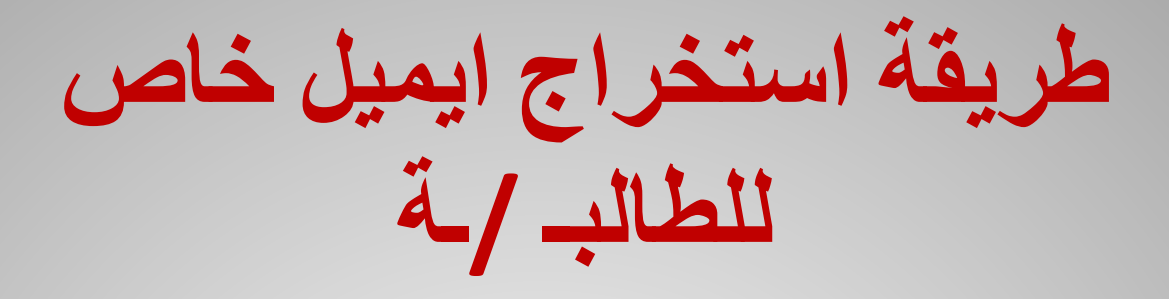

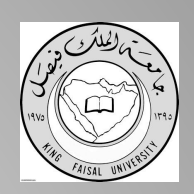

- **لاضافتك في إیمیل خاص بك أكادیمي یحتوي ع الكثیر** – **من الممیزات:**
	- **اوفیس تعطي نسخھ كاملھ لبرامجھا الى الطلاب**
- **الاوفیس ( الوورد باوربوینت اوت لوك اكسس اكسل ) تحملھم مجاناً ..**
	- **كما یمكن مراسلة الدكاترة الجامعیین بھذا الإیمیل .**
		- **ھذا الایمیل یثبت أنك طالب .**

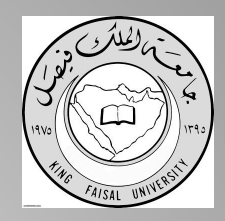

**طریقة استخراج ایمیل خاص للطالبـ /ـة**

- **ادخل الاعدادات > البرید > الحسابات > اضافة حساب**
	- **وتختار Exchange**
		- **وتحط ایملك**

•

### **student.kfu.edu.sa@\*\*\*\*\*216**

- **طبعا ھذا رقمك الجامعي تضعھ ببدایة الایمیل والجزء بعد علامة @ ثابت لكل الطلبة..**
	- **بعدھا الباسورد تبعك وخلاص** Ƴ

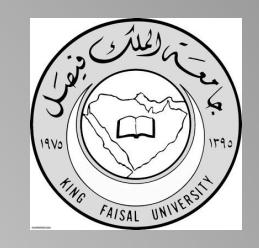

**طریقة استخراج ایمیل خاص للطالبـ /ـة**

**الخطوة الثانیة: تفتح اللابتوب.. تكتب بالقوقل: أوفیس للطلاب.. تضع ایمیلك الجامعي ثم رقمك الاكادیمي والسري.. تتبع معي ھذه الخطوات:**

**سجل ایمیلك الجامعي..( اللي بدایتھ رقمك الاكادیمي) I ,M A STUDENT SINGN IN ثم ادخل الرقم الاكادیمي والسري GOT IT وحمل الأوفیس ..**

#### Office في التعليم

بالنسبة للطلاب والمدرسين، يمكن الحصول على إصدارات عبر الإنترنت من Office بالإضافة إلى مساحة تخزين تبلغ 1 تيرابايت مجاناً!

بدء الاستخدام

كل ما تحتاج إليه للبدء هو عنوان بريد إلكتروني صالح للمدرسة.

إدخال عنوان البريد الإلكتروني للمدرب**ي**ة

بالنسبة لمديري المدلير

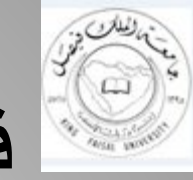

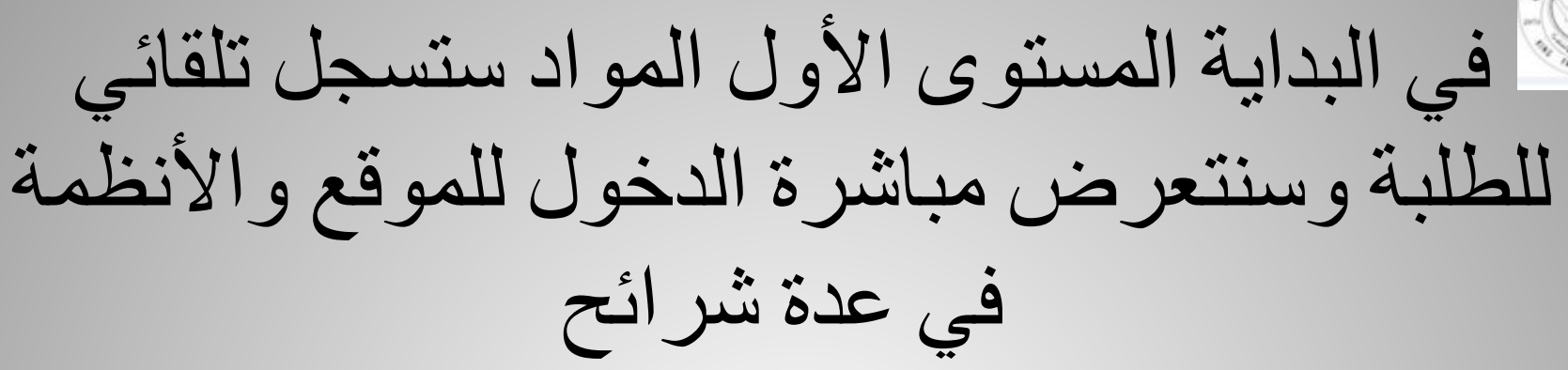

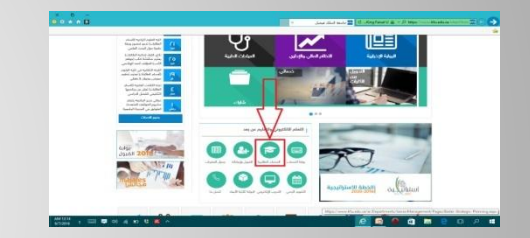

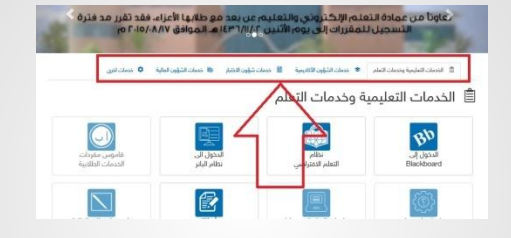

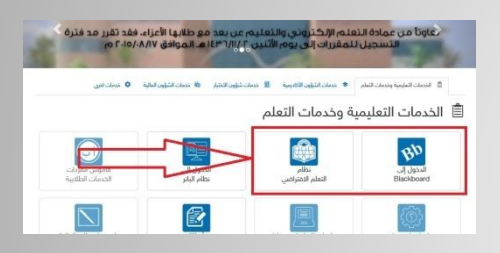

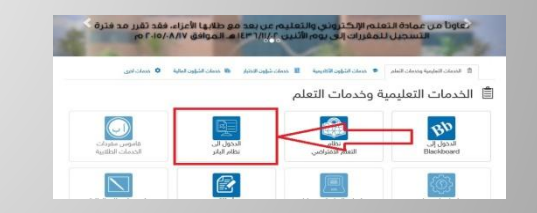

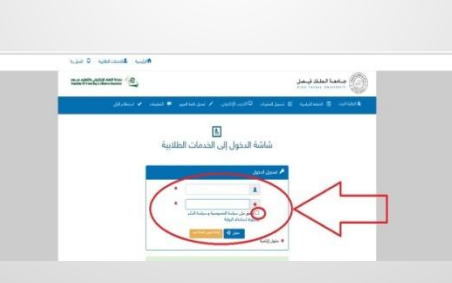

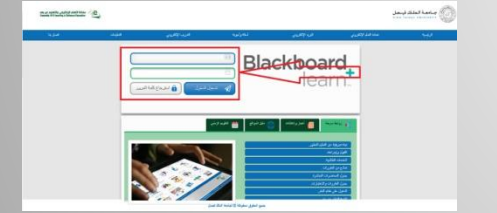

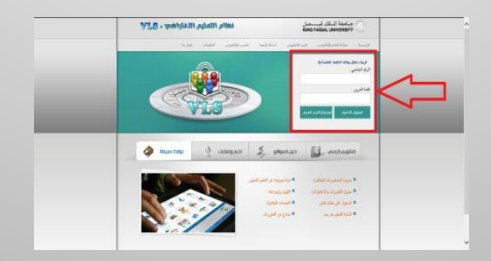

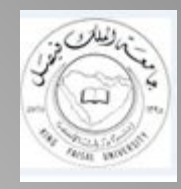

# طریقة الدخول للموقع

# /https://www.kfu.edu.sa/sites/Home

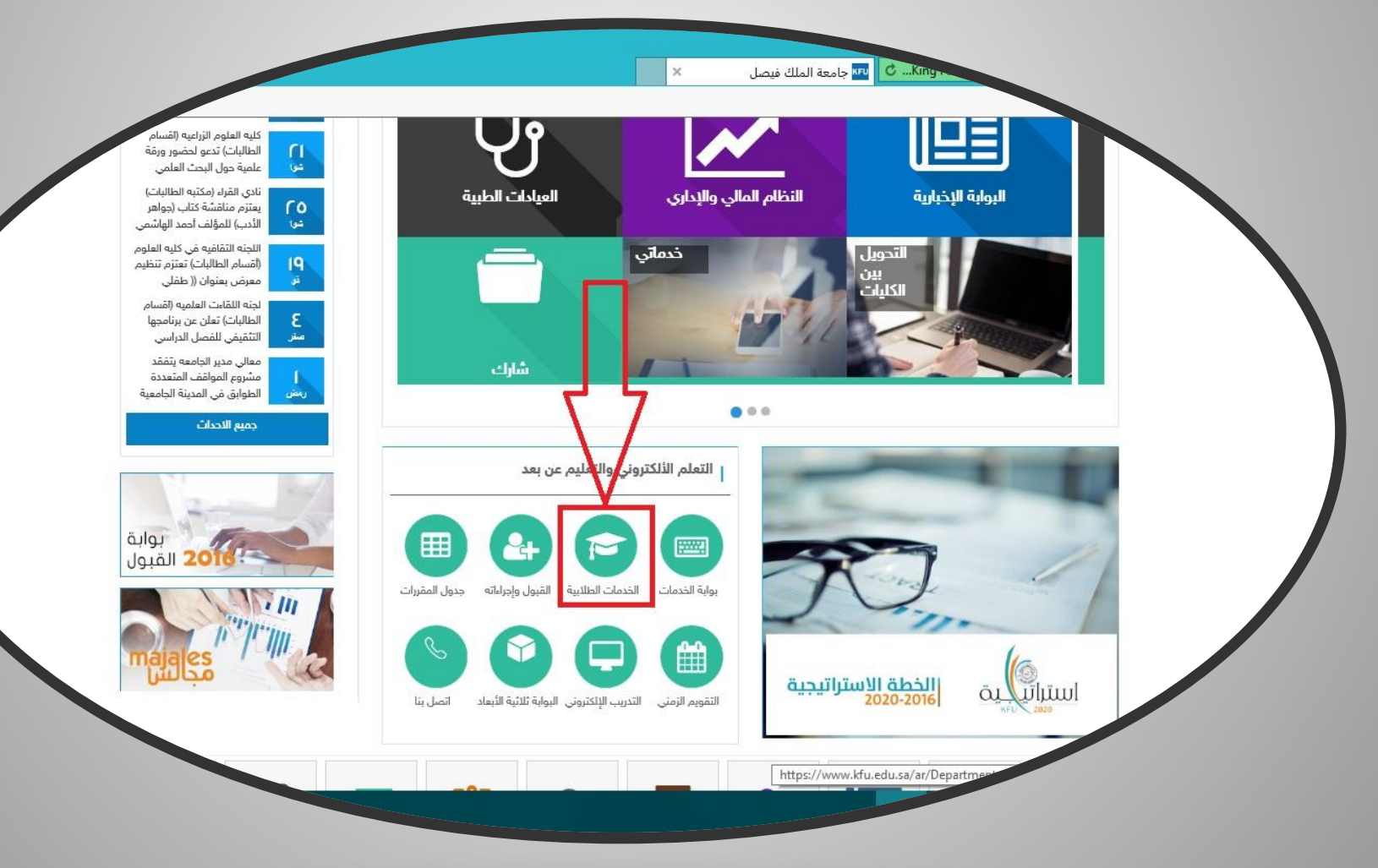

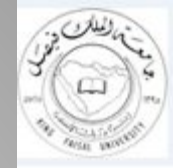

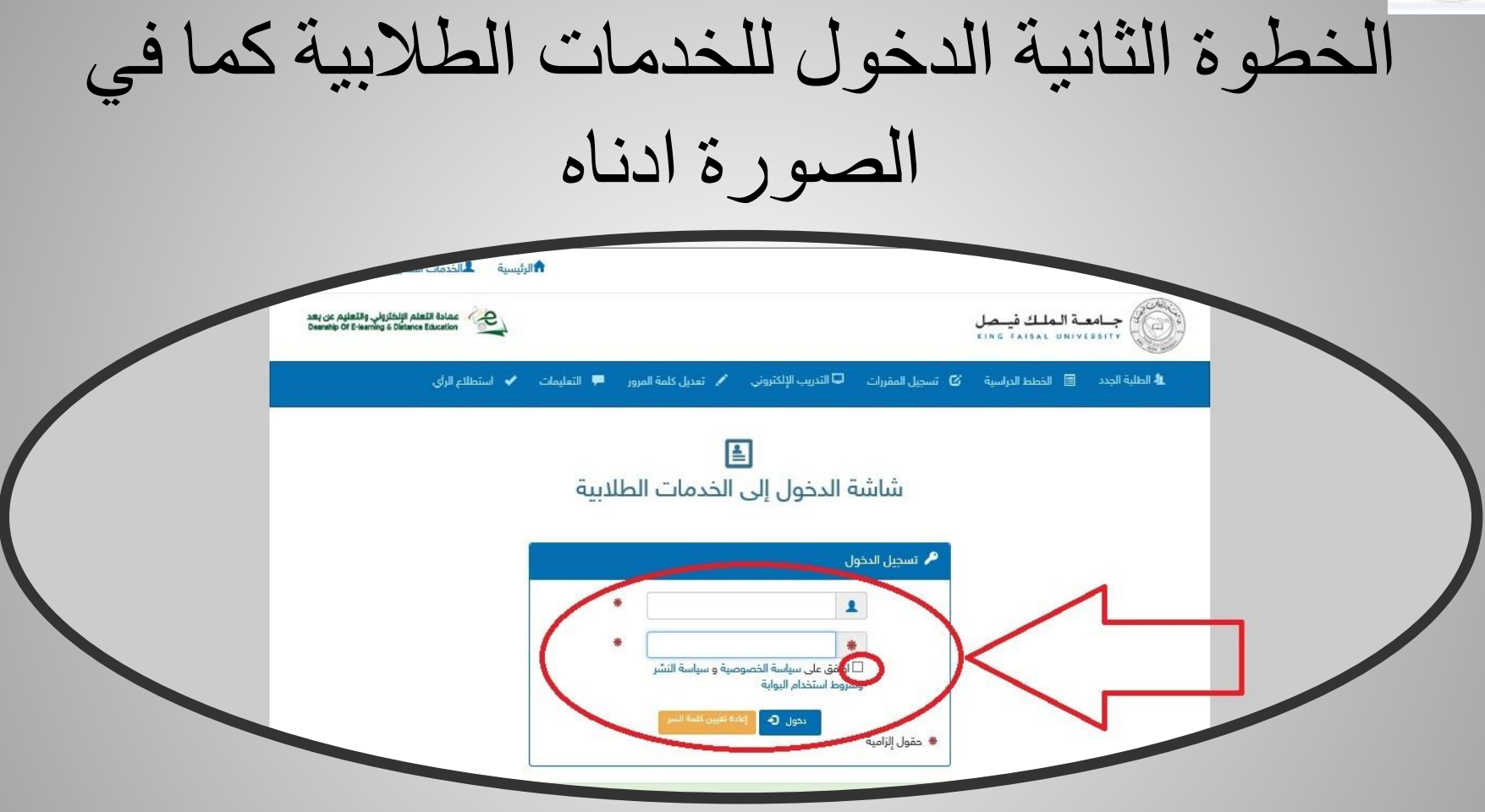

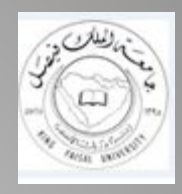

توضیح لما تحتوي الخدمات الطلابیة

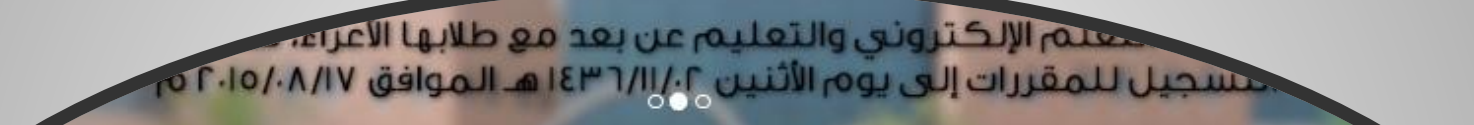

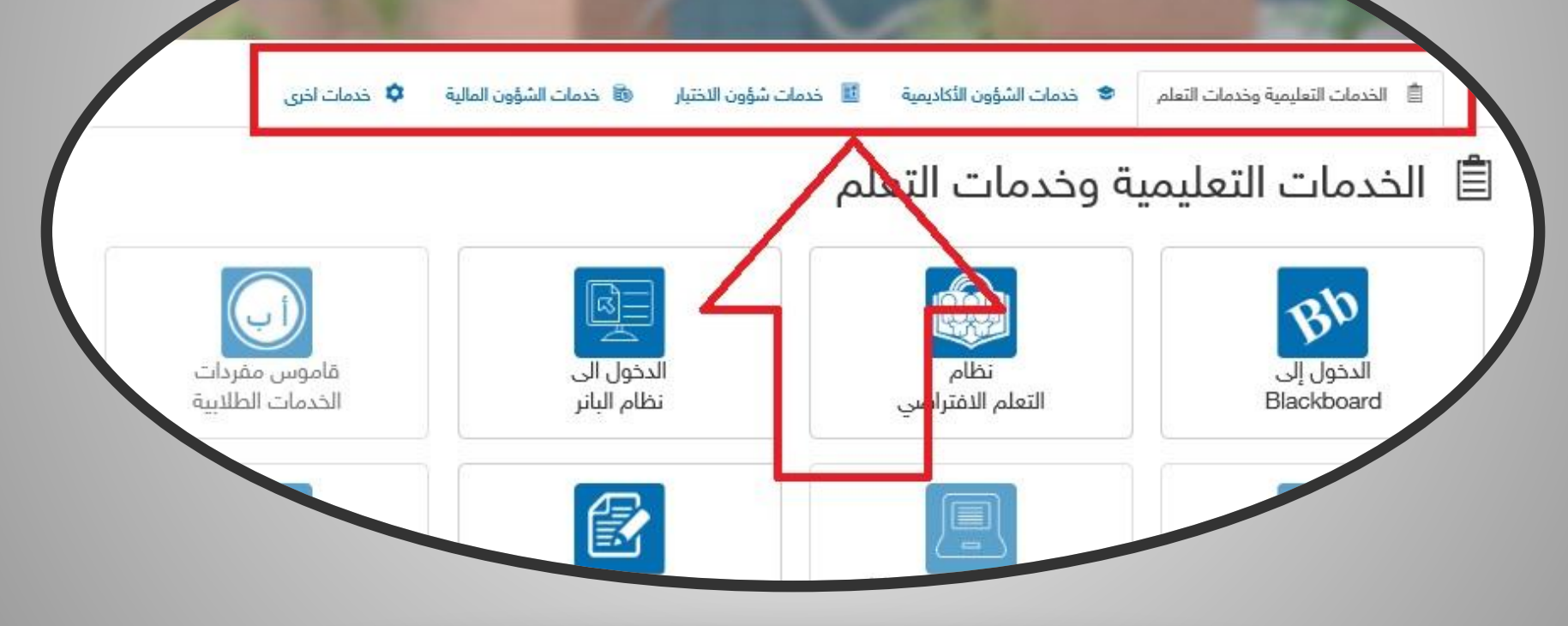

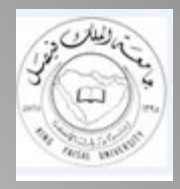

الأنظمة المستخدمة في الجامعة

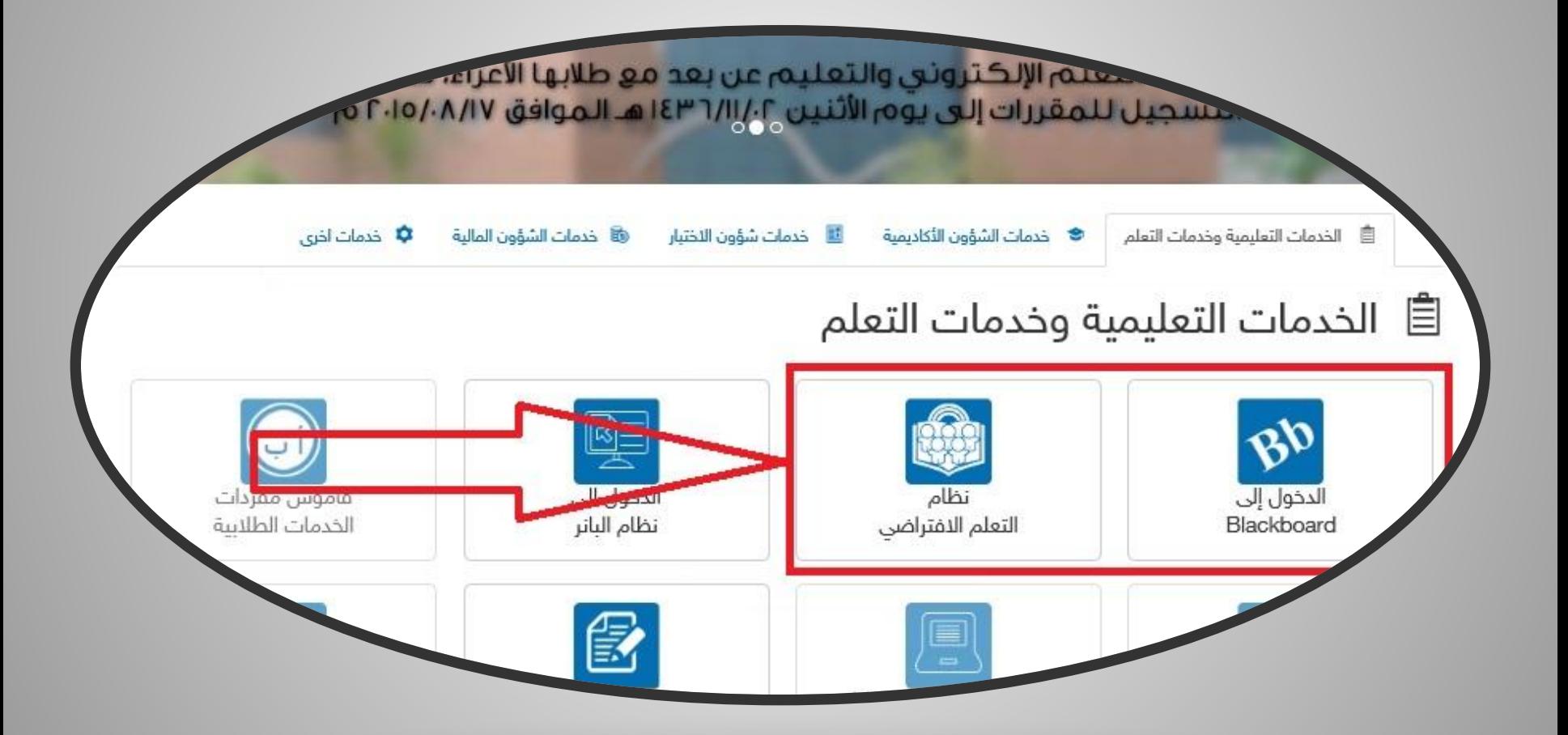

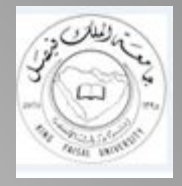

**الأنظمة التعلیمیة**

- الأیقونات الغامقة تعني أنھا مفعلة
- الفاتحة تعني أنھا مغلقة وعلینا الانتظار فتحھا حسب التقویم الزمني.

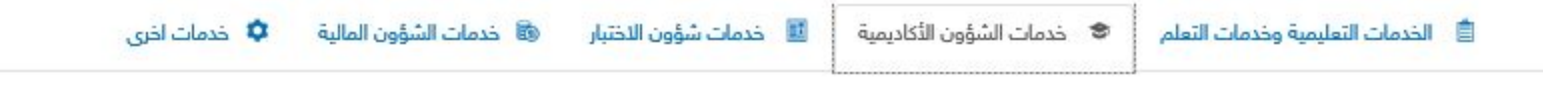

#### ❤ خدمات الشؤون الأكاديمية

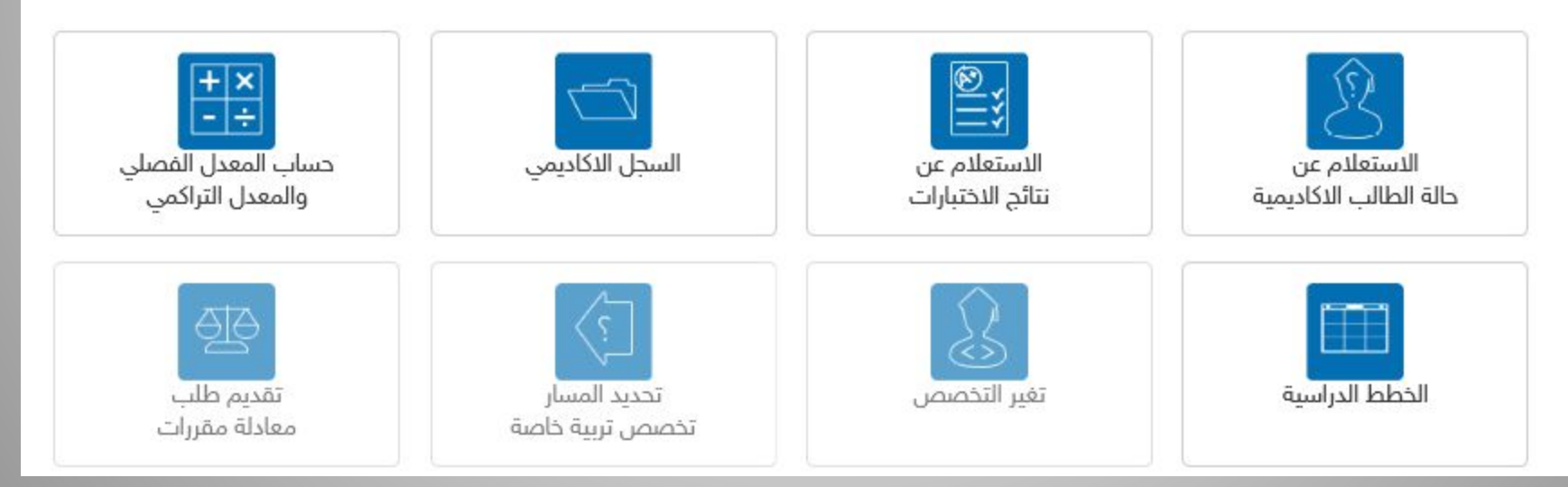

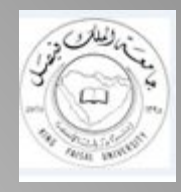

## نظام البلاك بورد وھو نظام یتم انزال المحاضرات وایضا المناقشات والواجبات والمحاضرات المباشرة للطلبة

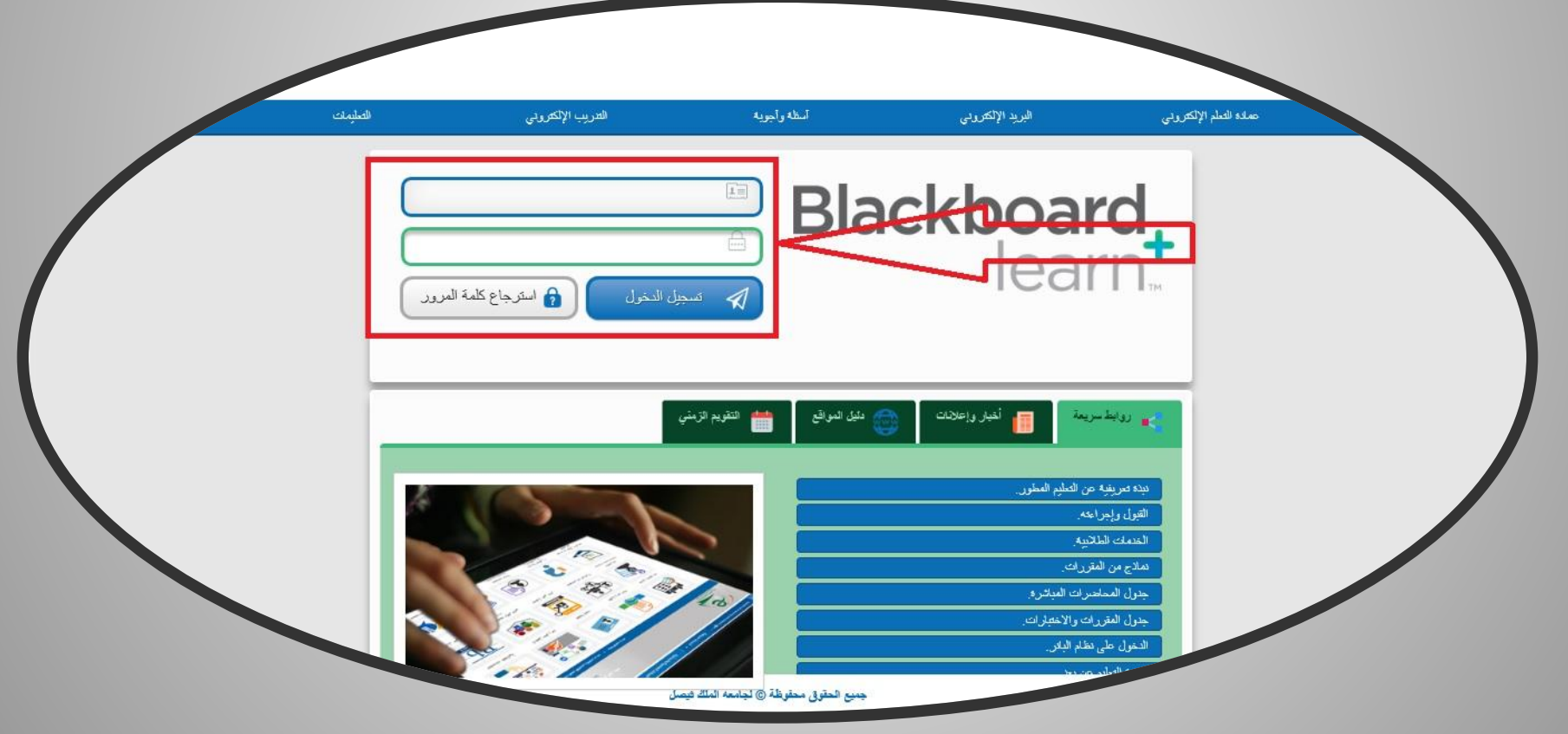

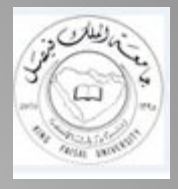

الأنظمة التعلیمیة

البلاك بورد

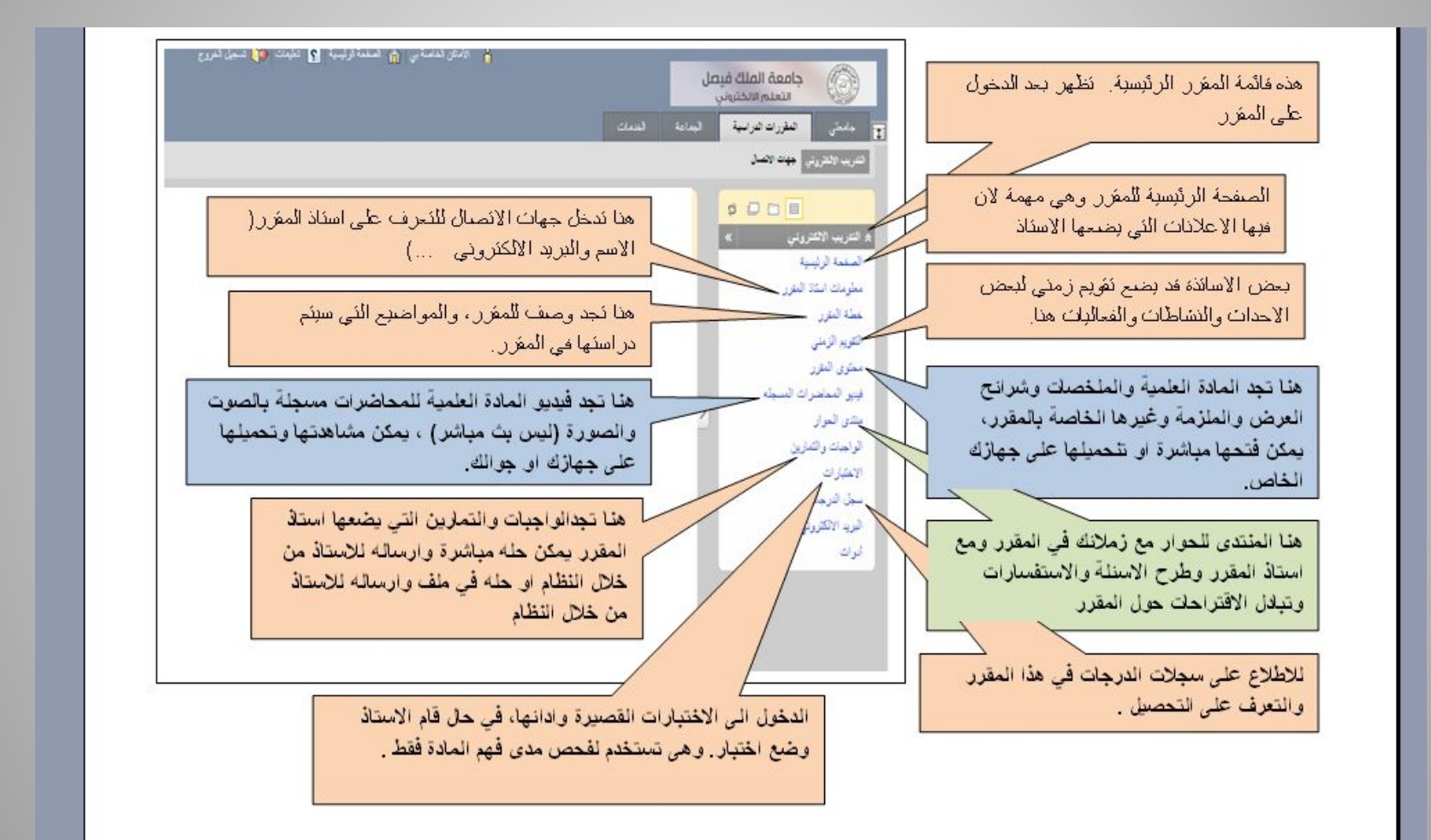

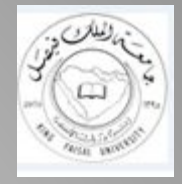

**الأنظمة التعلیمیة**

نظام البلاك بورد

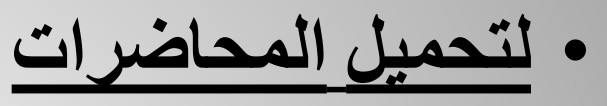

- **لكل مقرر عدد 14 محاضرة تحسب من اعمال**
- **السنة لكل طالب وطالبة وتحسب درجاتھا اما**
	- **عن طریق حضورھا او تحمیل المحاضرة**

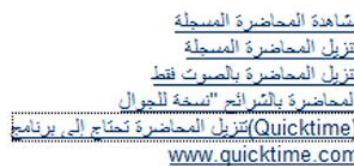

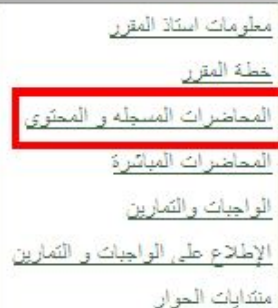

• **لحل الواجبات**

- **لكل مقرر 4 واجبات ولكل طالب وطالبة عدد**
- **من المحاولات لحل الواجب وتحسب درجاتھا**
	- **من اعمال السنة**

محلو مات استاذ المقرار وصخه المقرر المحاضرات المسجلة والمحتوى المحاضرات المباشرة الواحب —— منتديات الحوار

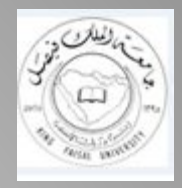

**الأنظمة التعلیمیة**

- نظام البلاك بورد
	- **المحاضرات المباشرة**
- یتم عمل 4 محاضرات مباشرة في المستوى( المباشرة الرابعة دون درجات)
	- الواحد لكل مقرر یتم التواصل مع دكتور

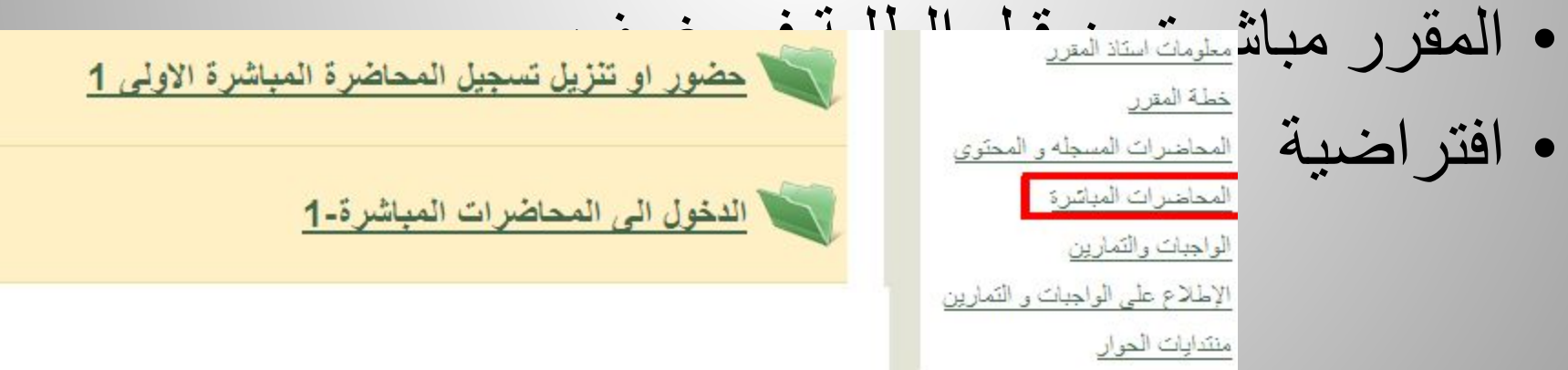

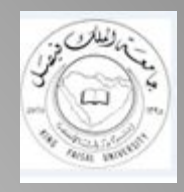

**الأنظمة التعلیمیة البلاك بورد**

**لحل المناقشات لكل مقرر 14 مناقشة یتم انزالھا مع المحاضرات في الغالب وتحسب درجاتھا من ضمن اعمال السنة ونھیب لكل طالب وطالبة عدم الاعتماد على النسخ والحل كتابة لتلافي خصم درجات المشاركة**

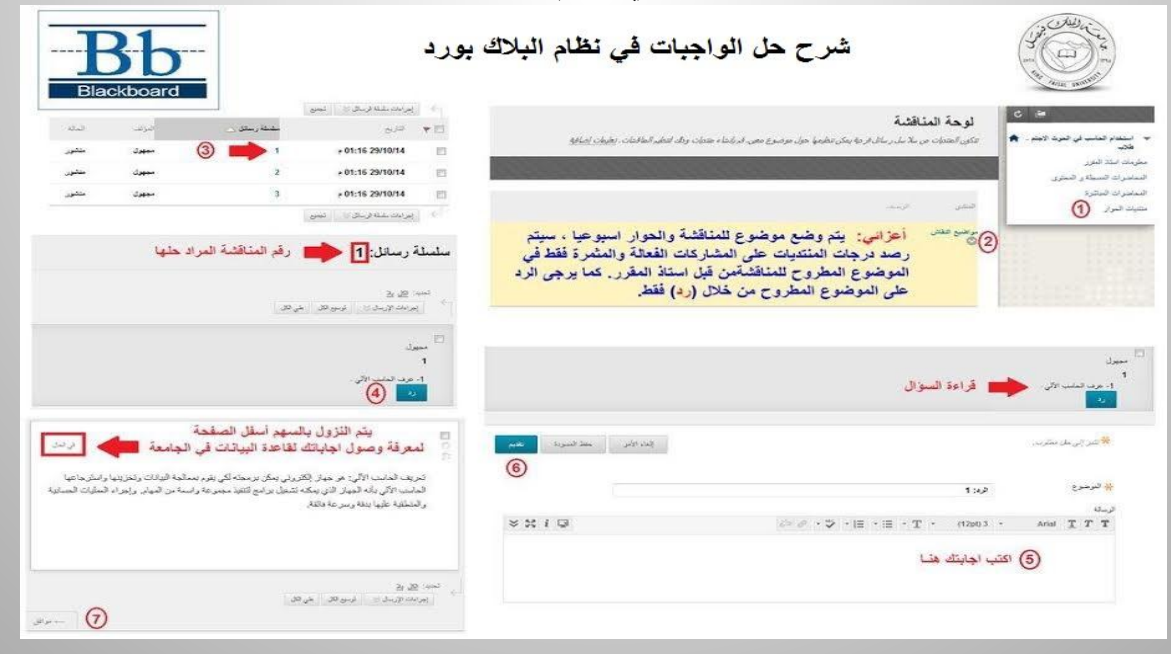

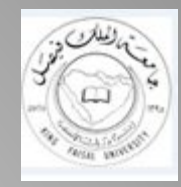

## **النظام وھو نظام آخر یتم انزال المحاضرات وایضا المناقشات والواجبات والمحاضرات المباشرة للطلبة**

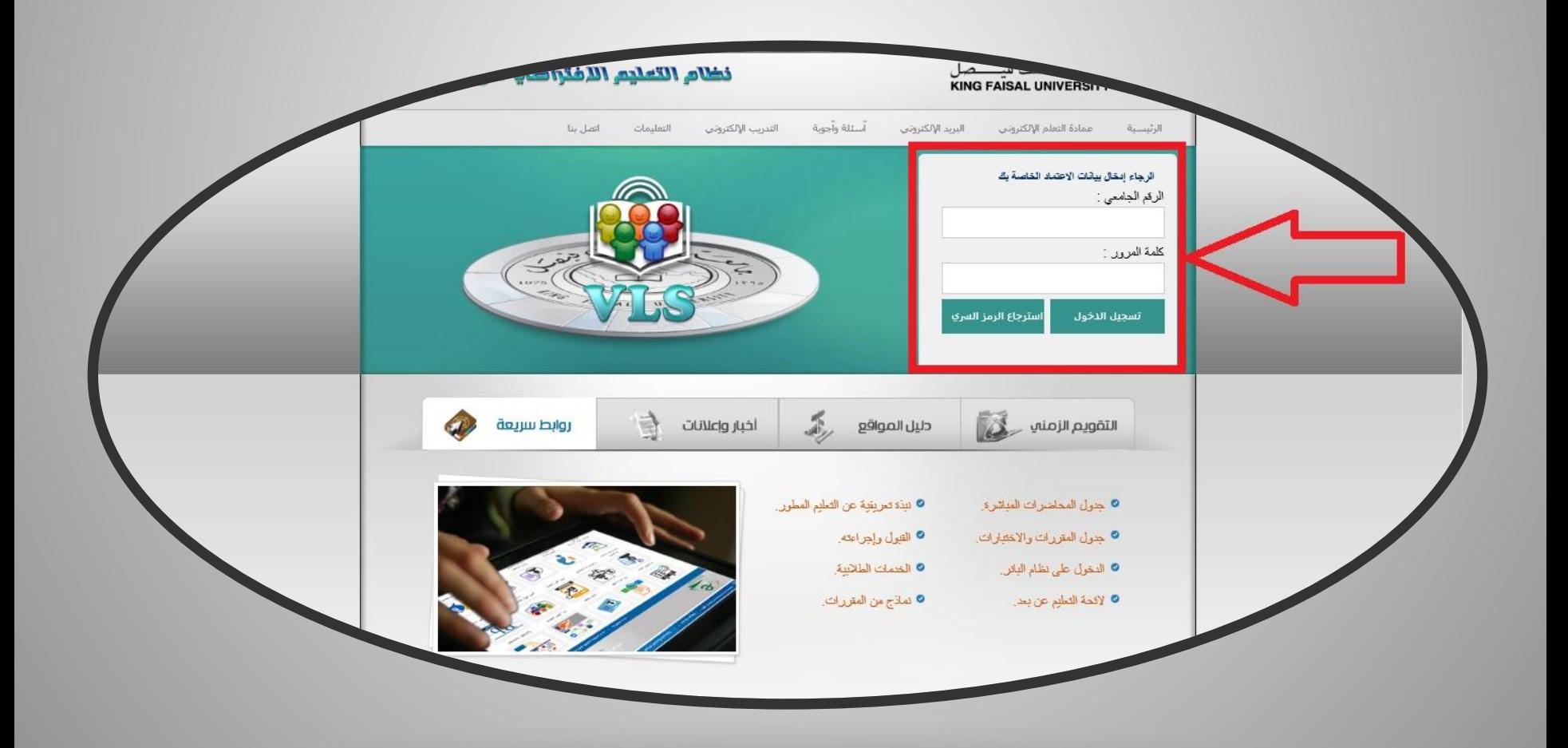

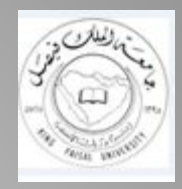

الأنظمة التعلیمیة

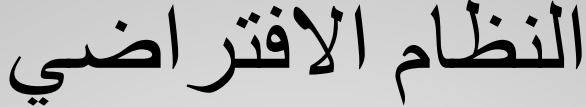

X Virtual Learning System

 $\mathsf C$ 

I٦

https://del2.kfu.e

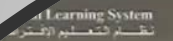

والأمليان فبرعيل FALLAS HNE العقررات التواسية

**Australia** 

القلعات الطلاسة

المقررات الفراسية

وأراء المبده وسجية والتناميا إعلاميا

مدرب : صلاح صالح السبح

4) اللغة الإنجليزية ـ طلاب

مدرب : محمد محمود الهلال

(1) الإنتاجي[ويامية رادب البهنة]. طحبا

مدرب : عبدالله مصد توري الديرشوي

**/ منذره المناسة (2)** . طالب

مقرب ( محمد سعد عبيد

.<br>■ اسلان: الانتساد الكلى ــ طلاب

مدرب : حسن رقدان حسن الهجهوج القحطاني

됴

 $\mathbf{a}$ 

// تقلية المطرمات (1) . طلاب

مترب والمد الشريف

**الل** الصمة واللبثة \_ طائعة

مدرب : عبدالحكيم المطر

#### اعزائنا الطلبة:

**Standard** 

توفر عمادة النظم الألكتروني والنطيم عن بعد نظامين للدراسة والحصول على<br>المحاضرات وحل النشاطات: نظام بلاك بورد Blackboard ونظام الأقتراضي VLS. يمكن الدخول على أي من النظامين. تنصح الطلبة بما يلي:

1. في حل عدم القدرة على الدخول على احد النظامين بسبب الصنعا او ظهور<br>رسلة تطلب التحديث بالصنعط على زر اف خمسة. ادخل على النظام الآخر. 2. تَوَفَّر العمادة المحاضرات بعدة اشكال وفقا لمبرعة الانترنت عند الطلبة

- أ مشاهدة المحاضرة المسحلة
- ه تتزيل المحاضرة المسجلة ه تتزيل المحاضرة تسخة الجوال
- 
- 3. يجب على الطلبة الحصول على المحاصرات بأي شكل من الاشكال السابقة وتتزيل المحتوى بشرائح العرض علما بأن تتزيل المحتوى لا يتم احتسابه من درجات المشاركة

#### ويالأسفل صورة توصّح كيفية الحصول على تسخة الجوال:

إِنَّ إِذَا قَالَهُمْ بِاللَّي حَهَارَاتَ الالصَّالُ -المَحَاضَرةَالأولَى Enabled: Statistics Tracking

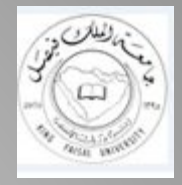

**الأنظمة التعلیمیة** النظام الافتراضي

- **لتحمیل المحاضرات**
- **لكل مقرر عدد 14 محاضرة تحسب من اعمال**
- **السنة لكل طالب وطالبة وتحسب درجاتھا اما**
	- **عن طریق حضورھا او تحمیل المحاضرة**
		- **لحل الواجبات**
- **لكل مقرر 4 واجبات ولكل طالب وطالبة عدد**
- **من المحاولات لحل الواجب وتحسب درجاتھا**
	- **من اعمال السنة**

### • **لحل المناقشات**

- **لكل مقرر 14 مناقشة یتم انزالھا مع المحاضرات**
- **في الغالب وتحسب درجاتھا من ضمن اعمال السنة**
- **ونھیب لكل طالب وطالبة عدم الاعتماد على النسخ**
	- **والحل كتابة لتلافي خصم درجات المشاركة**

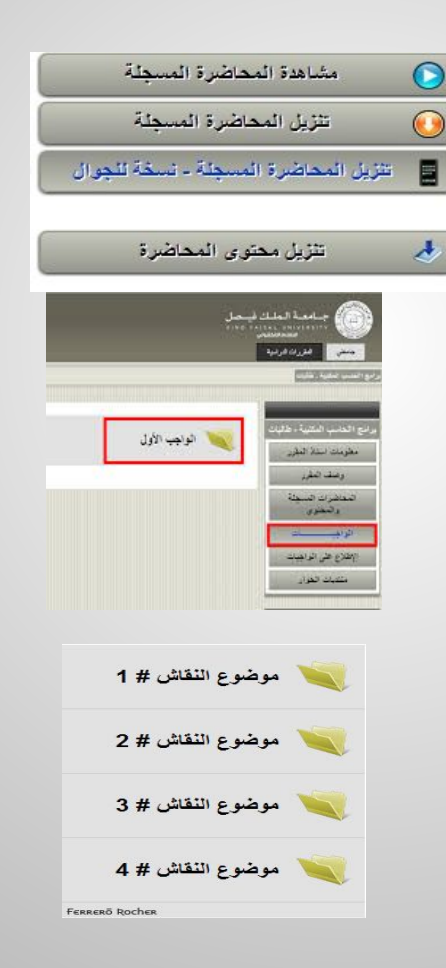

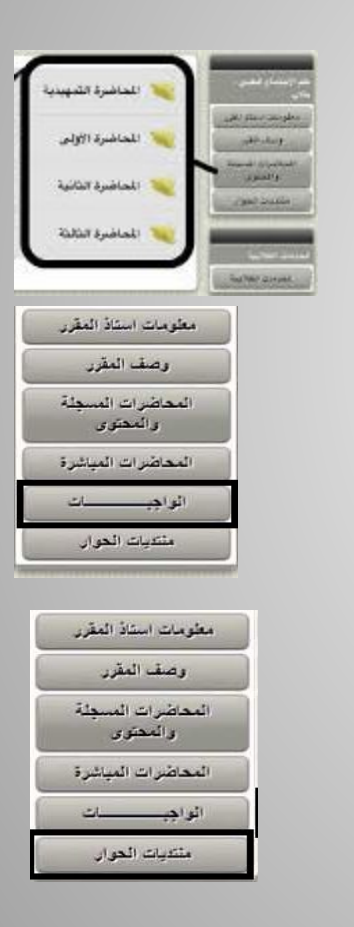

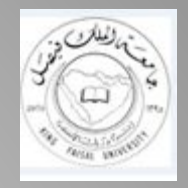

**الأنظمة التعلیمیة** النظام الافتراضي

- **المحاضرات المباشرة**
- یتم عمل 4 محاضرات مباشرة في المستوى
	- الواحد لكل مقرر یتم التواصل مع دكتور
		- المقرر مباشرة من قبل الطلبة في غرف
			- افتراضیة

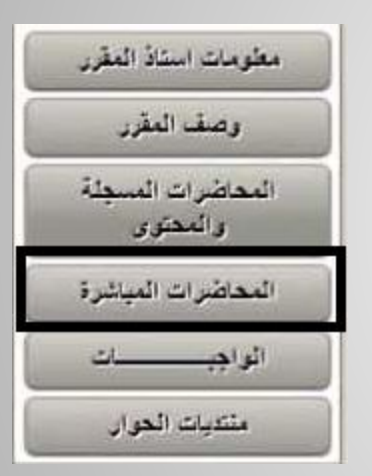

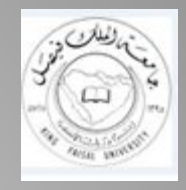

# معلومات وملاحظات مھمة سوف ننقلھا لكم قبل الانتقال للمرحلة الثانیة من الشرح التعلیمي

- لكل طالب 30 درجة تعتبر أعمال سنة یستطیع الجمیع الحصول علیا ولا كن ضرورة حضور المحاضرات المسجلة أو حفظھا وأیضا حل المناقشات وأیضا الواجبات وأیضا المحاضرات المباشرة
	- احرص عزیزي وعزیزتي الطالبة على الاعتماد الشخصي بحضور المحاضرات و حل والمشاركات والواجبات ولا ترتكب خطأ بـ الاعتماد على المكاتب في الحل وتحمیل المحاضرات لأنھا لا تحسب لك
		- إعداد جدول خاص للمتابعة المحاضرات والمناقشات والواجبات
			- درجة الاختبار من 70 وأعمال السنة 30

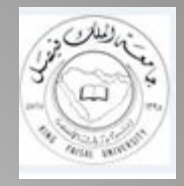

الأنظمة التعلیمة

**ملاحظات ھامة**

 $4N$ 

- نظامي البلاك بورد والافتراضي مختصان للأعمال الفصلیة
	- تحمیل محاضرات أو مشاھدتھا..
	- حل المناقشات الـ ١٤ الخاصة بالمحاضرات.
		- حل الواجبات الثلاثة.
			- ملاحظة:
		- الأنظمة مكملة لبعضھا بمعنى:
		- حلیت المناقشات بنظام البلاك بورد
			- والواجبات بنظام الافتراضي
				- تحسب لك من النظامین.

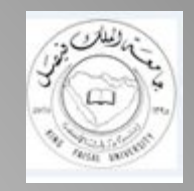

**أھم البرامج المعتمدة للأعمال الفصلیة**

- المحاضرات المباشرة برنامج الجافا ( لابتوب)
	- تحمیل المحاضرات ( لابتوب )
	- بالصورة توضیح لأھم البرامج ..
		- **برامج للجوال:**
			- تطببق النتائج
		- تطبیق المحاضرات المباشرة
	- تطبیق البلاك بورد ( لاتحتسب منھ درجات).

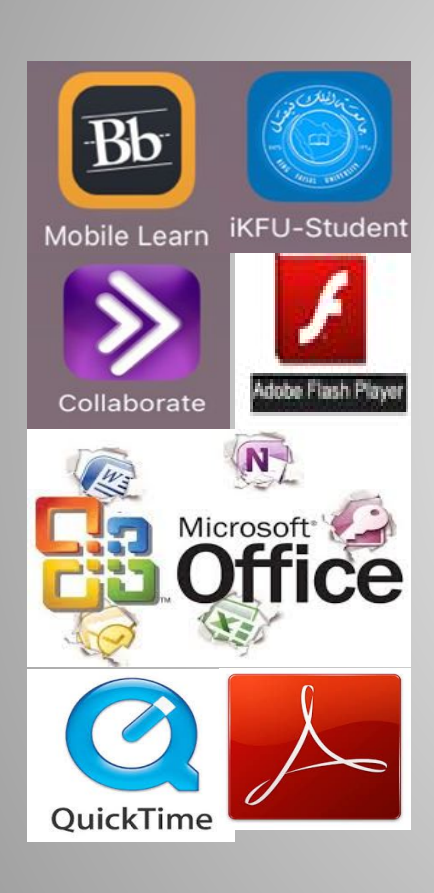

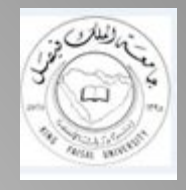

عملیة السداد

یمكنكم السداد حسب التقویم الزمني وذلك إما عن طریق التحویل البنكي أو الصراف الآلي على حساب جامعة الملك فیصل 118

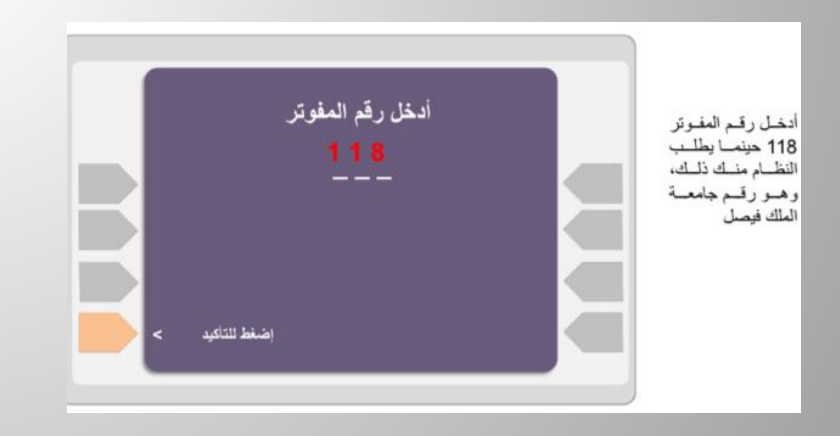

بعد ذلك يتعين عليك إدخال المفوتر 118 الخاص بجامعة الملك فيصل في المكان المخصص لذلك كما يجب عليك اختيار جامعة الملك فيصل من قلنمة المفوترين الموجودة هلك

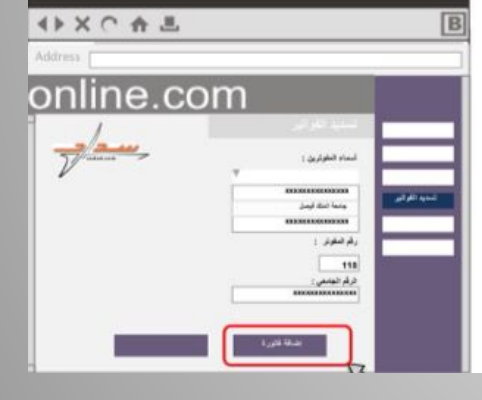

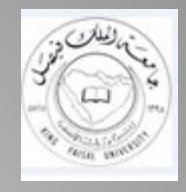

**تسجیل المقررات**

• **لتسجیل المقررات لابد من أمرین:** .1 **الالتزام بعدد الساعات المحددة كما شرحناھا.** .2 **اختیار أرقام الـ CRN الخاصة بك كطالب أو طالبة نظراً لاختلافھ**

**. التسجیل للمقررات المختارة لك یبدأ من المستوى الثاني بما أن الفصل الأول تلقائي واجباري المواد من الجامعة.**

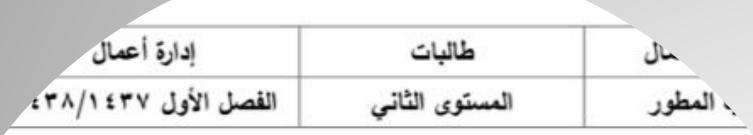

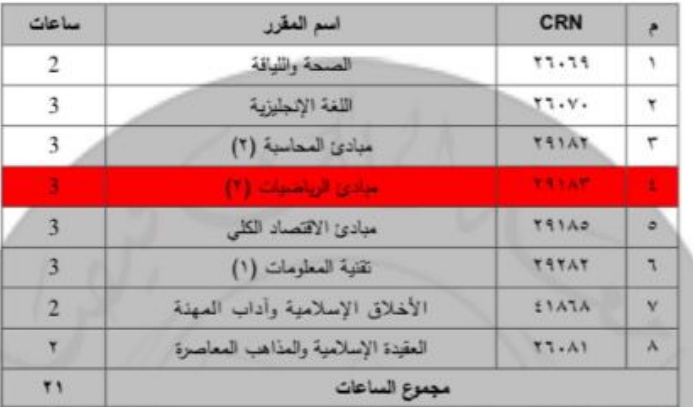

جدول المقررات والاختبارات

مقرر مبادئ الرياضيات (٢): تسجيل هذا المقرر للطلبة اللذين تبدأ أرقامهم الأكاديمية ب

جيله ليس مطلوباً للطلبة اللذين تبدأ أرقامهم الأكاديمية ب ٢١٣ فما فوق.

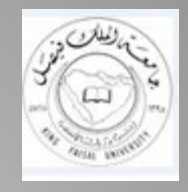

خطوات تسجیل المقررات

- دخول البانر.
- ادخال الرقم الاكادیمي والسري.
	- دخول المنطقة الآمنة .
- الطالب ( واختیار الفصل الدراسي).
	- تسجیل .
	- تسجیل حذف واضافة .
- وادراج أرقام الـ CRN. بالمربعات اسفل الصفحة

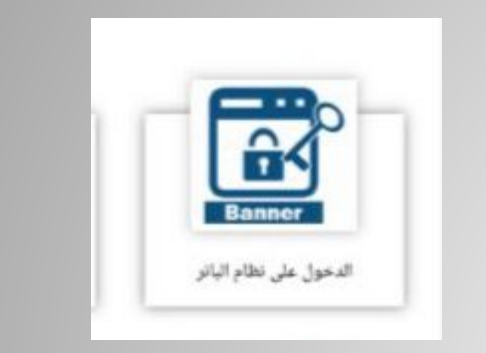

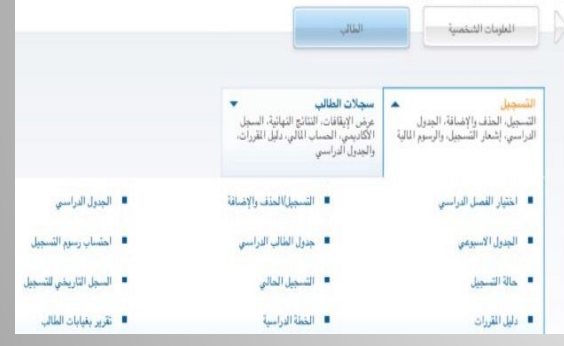

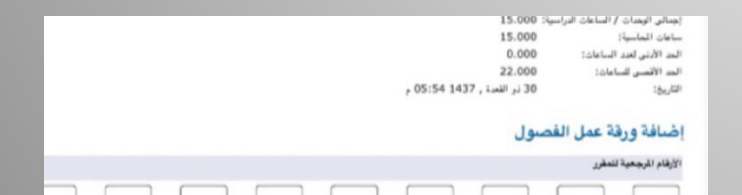

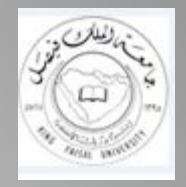

**تابع خطوات التسجیل**

## **ملاحظة ھامة:**

لتفعیل الساعات الإضافیة في آخر مستویین دراسیین: تسجیل مقررین أو ثلاثة فقط.. حتى تتفعل الساعات الإضافیة الى ٢٢ ساعة دراسیة. والیوم التالي تسجیل باقي مقرراتك

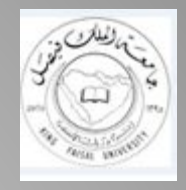

ھام جدا

لابد من تتبع مسار المقررات المختارة من مستواك الدراسي بالجدول العام . والمقررات الاخرى من بقیة المستویات في حال اتبعت لنفسك تنسیقاً خاصاً یتلاءم ووضعك الدراسي . .الجدول عام وثابت طیلة مستویاتك الدراسیة التغییر سیكون بالتواریخ المدرجة حسب التقویم الزمني الجدید ..

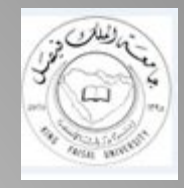

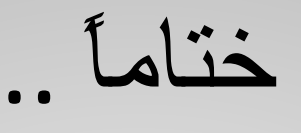

 **للتأكد من اكتمال تسجیلك للمقررات** ادخل البانر.. الطالب.. التسجیل.. التسجیل الحالي. ستكون مقرراتك المسجلة مدرجة *...*

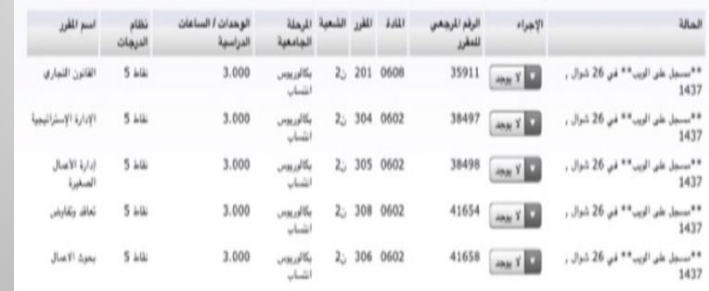

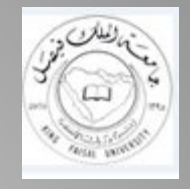

وأخیراً

- كان ھذا شرحاً یحتوي
- أھم أیقونات الدراسة الجامعیة
- تمنیاتي لكم بالنجاح والتفوق والسداد
	- وأمنیات محققة بإذن الله
- وأقدم شكري وامتناني للجندي المجھول خلف الكوالیس والذي ساھم في تطویر ھذا العمل

• أختكم في الله *999fatima*